#### Tuning Parallel Code on Solaris — Lessons Learned from HPC

#### Dani Flexer *dani@daniflexer.com* Presentation to the London OpenSolaris User Group *Based on a Sun White Paper of the same name published 09/09* 23/9/2009

©2009 Dani Flexer dani@daniflexer.com

#### Agenda

- Background
- Performance analysis on Solaris
- Examples of using DTrace for performance analysis
	- Thread scheduling
	- I/O performance
- Conclusion

#### Background

- Business processing increasingly requires parallel applications
	- Multicore CPUs dominant
	- Multi-server and multi-CPU applications prevalent
	- *Both models perform best with parallel code*
- Performance tuning of parallel code is required in most environments

#### **Challenges**

- Due to the complex interactions in parallel systems, tuning parallel code in test environments is often ineffective
- Conventional tools are not well suited to analysis of parallel code
- Tuning production environments with most conventional tools is risky

#### Some System Analysis Tools

- intrstat gathers and displays run-time interrupt statistics
- busstat reports memory bus related performance statistics
- cputrack, cpustat monitor system and/or application performance using CPU hardware counters

dani@daniflexer.com

- trapstat reports trap statistics
- prstat reports active process statistics
- ©2009 Dani Flexer • vmstat — reports memory statistics

#### Studio Performance Analyzer

- Collector collects performance related data for an application
- Analyzer analyzes and displays data
- Can run directly on unmodified production code
- Supports
	- Clock-counter and hardware-counter memory allocation tracing
	- Other hardware counters
	- MPI tracing

#### **DTrace**

- A framework that allows the dynamic instrumentation of both kernel and user level code
- Permits users to trace system data safely without affecting performance
- Programmable in D
	- No control statements flow depends on state of specific data through *predicates*

# Observability — a key Solaris design goal

- *Observability* is a measure for how well internal states of a system can be inferred by knowledge of its external outputs. *Wikipedia*
- DTrace is arguably the best observability tool available

©2009 Dani Flexer dani@daniflexer.com

## A few questions suitable for a quick, initial diagnosis

- Are there a lot of cache misses?
- Is a CPU accessing local memory or is it accessing memory controlled by another CPU?
- How much time is spent in user system mode?
- Is the system short on memory or other critical resources?
- Is the system running at high interrupt rates and how are they assigned to different processors?
- What are the system's I/O characteristics?

#### Analyzing results of prstat

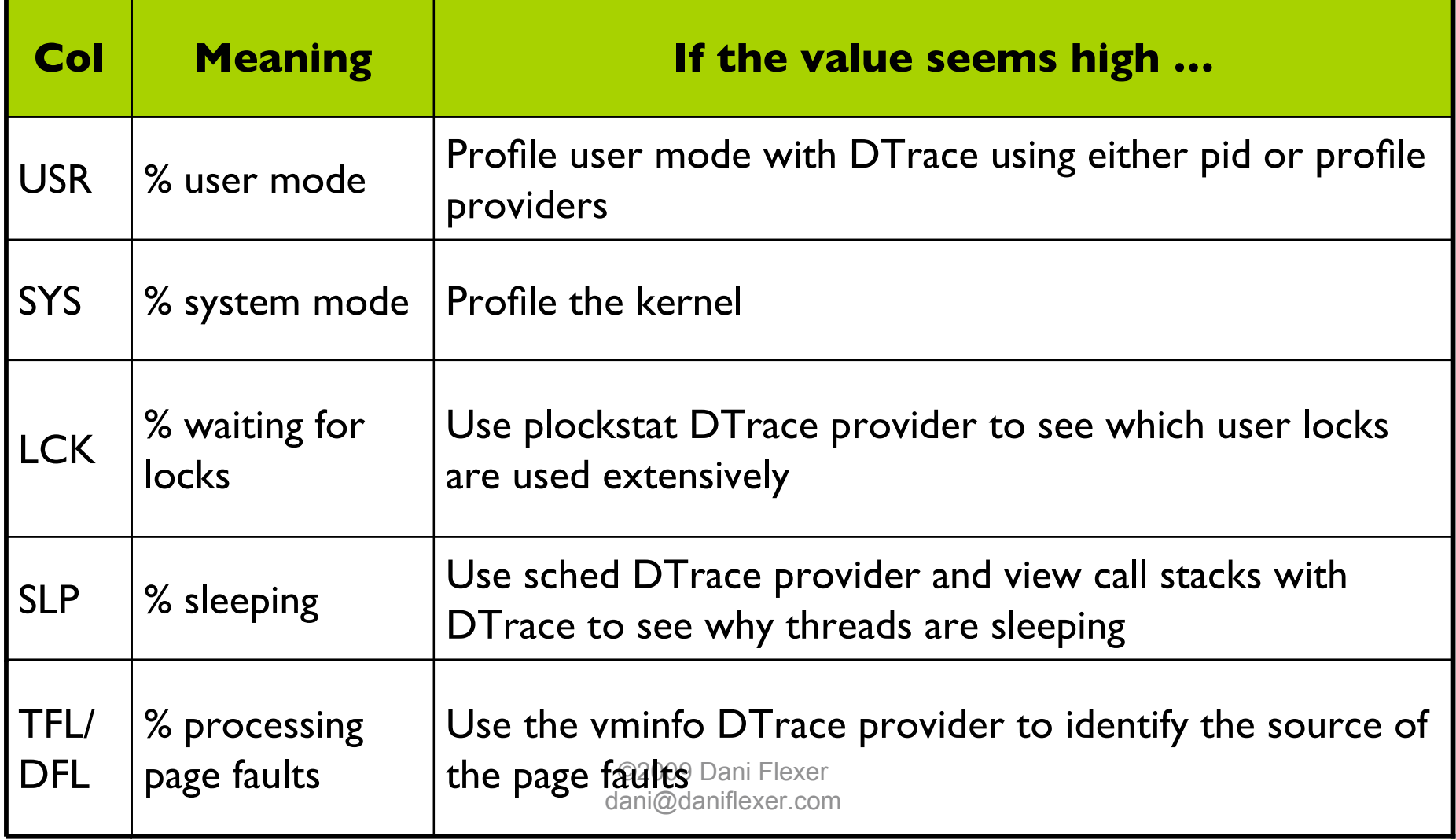

#### Two practical examples

- Thread Scheduling Analysis
- I/O Performance Problems
- *See the White Paper for more!*

### Thread Scheduling Analysis (1)

- Performance of a multithreaded application requires balanced allocation of cores to threads
- Analyzing thread scheduling on the different cores can help tune multithreaded applications

# Thread Scheduling Analysis (2)

- Use -xautopar to compile
- Compiler automatically generates multithreaded code that uses OpenMP

```
long i, j;
   for (i = 0; i < ITER; i++)
      a[i] = b[i] = c[i] = i;puts("LOOP2");for (j = 0; j < REPERT; j++)for (i = 0; i < ITER; i++)c[i] += a[i] * b[i];\mathcal{F}
```
int main(int argc, char \*argv[]) {

• Program is CPU bound

#### Thread Scheduling Analysis (3)

```
 1 #!/usr/sbin/dtrace -s
 2 #pragma D option quiet
 3 BEGIN
 4 {
 5 baseline = walltimestamp;
 6 scale = 1000000;
 7 }
8 sched:::on-cpu
 9 / pid == $target && !self->stamp /
10 {
11 self->stamp = walltimestamp;
12 self->lastcpu = curcpu->cpu_id;
13 self->lastlgrp = curcpu->cpu_lgrp;
14 self->stamp = (walltimestamp – baseline) / scale;
15 printf("%9d:%-9d TID %3d CPU %3d(%d) created\n",
16 self->stamp, 0, tid, curcpu->cpu_id, curcpu->cpu_lgrp);
17 }
```
*BEGIN fires when the script starts and initializes the baseline timestamp from walltimestamp DTrace timestamps are in nanos so measurement is scaled down to milliseconds (scale)*

> *sched:::on-cpu fires when a thread is scheduled to run*

> > *pid == \$target ensures that probe fires for processes that are controlled by this script*

## Thread Scheduling Analysis (4)

• Thread switches from one CPU to another

sched:::on-cpu

```
/ pid == $target && self->stamp && self->lastcpu != \
```
- curcpu->cpu\_id /
- Thread is rescheduled to run on the same CPU it ran on the previous time it was scheduled to run sched:::on-cpu

```
/ pid == $target && self->stamp && self->lastcpu == \setminuscurcpu->cpu_id /
```
• The sched::off-cpu probe fires whenever a thread is about to be stopped by the scheduler

sched:::off-cpu

/ pid == \$target && self->stamp /

#### Thread Scheduling Analysis (5)

```
53 sched:::sleep
54 / pid == $target /
55 {
56 self->sobj = (curlwpsinfo->pr stype == SOBJ MUTEX ?
57 "kernel mutex" : curlwpsinfo->pr stype == SOBJ RWLOCK ?
58 "kernel RW lock" : curlwpsinfo->pr stype == SOBJ CV ?
59 "cond var" : curlwpsinfo->pr stype == SOBJ SEMA ?
60 "kernel semaphore" : curlwpsinfo->pr_stype == SOBJ_USER ?
61 "user-level lock": curlwpsinfo->pr stype == SOBJ USER PI ?
62 "user-level PI lock" : curlwpsinfo->pr_stype ==
63 SOBJ SHUTTLE ? "shuttle" : "unknown");
64 self->delta = (walltimestamp - self->stamp) /scale;
65 self->stamp = walltimestamp;
66 self->stamp = (walltimestamp - baseline) / scale;
67 printf("%9d:%-9d TID %3d sleeping on '%s'\n",
68 self->stamp, self->delta, tid, self->sobj);
69 }
```
©2009 Dani Flexer *sleeps on a synchronization object and the type of synchronization This code runs when sched:::sleep probe fires before the thread object is printed*

#### Thread Scheduling Analysis (6)

```
70 sched:::sleep
71 / pid == $target && ( curlwpsinfo->pr stype == SOBJ CV ||72 curlwpsinfo->pr stype == SOBJ USER ||
73 curlwpsinfo->pr stype == SOBJ USER PI) /
74 {
75 ustack();
76 } The second sched:::sleep probe fires
```
*when a thread is put to sleep on a condition variable or user-level lock, which are typically caused by the application itself, and prints the callstack.*

#### Thread Scheduling Analysis (7)

• The psrset command is used to set up a processor set with two CPUs (0, 4) to simulate CPU overcommitment:

```
host# psrset -c 0 4
```
• The number of threads is set to three with the OMP NUM THREADS environment variable and threadsched.d is executed with partest: host# OMP NUM THREADS=3 ./threadsched.d -c ./partest

#### Thread Scheduling Analysis (8)

The output first shows the startup of the main thread (lines 1 to 5). The second thread first runs at line 6 and the third at line 12:

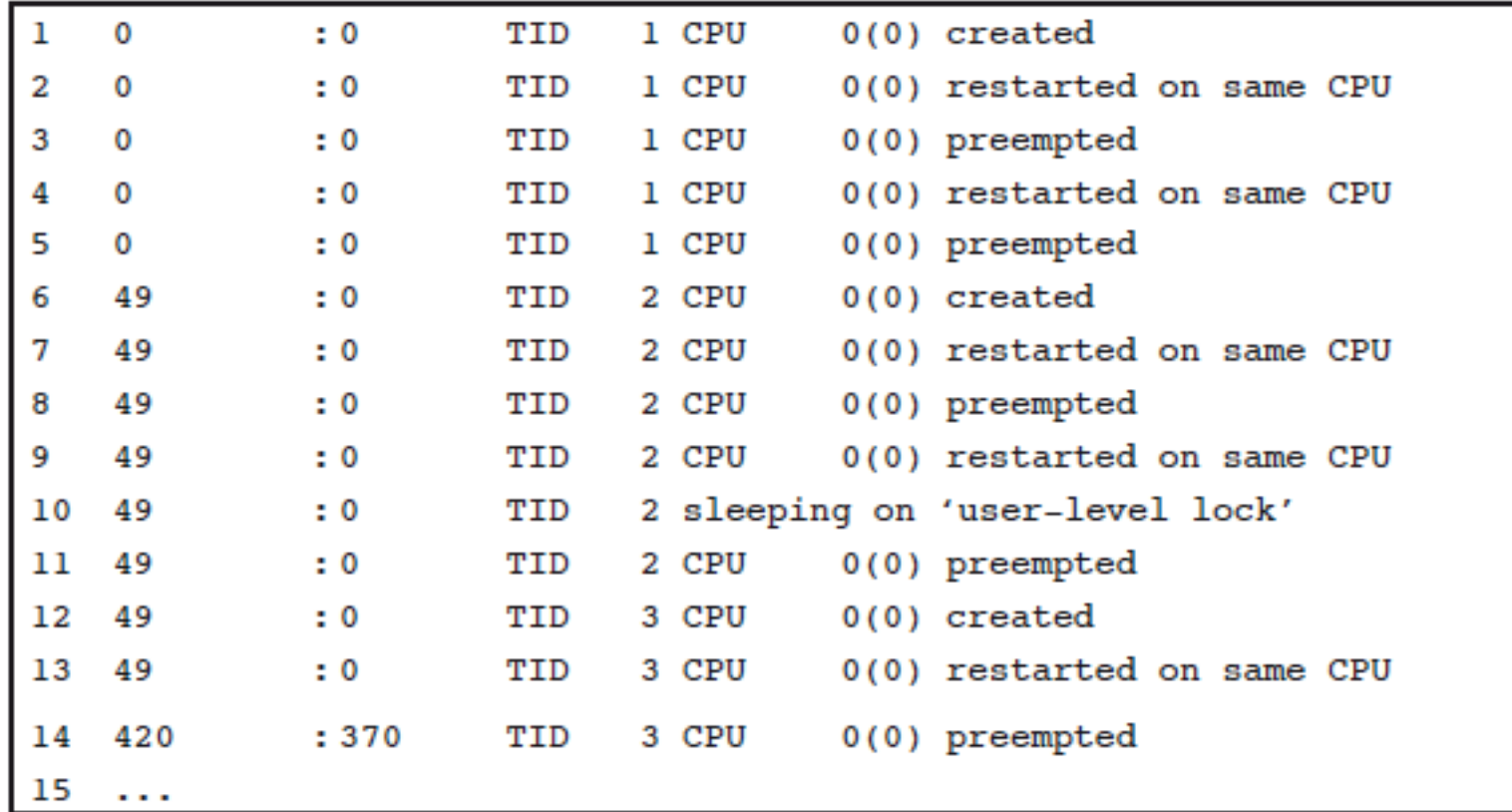

©2009 Dani Flexer dani@daniflexer.com

#### Thread Scheduling Analysis (9)

As the number of available CPUs is set to two, only two of the three threads can run simultaneously resulting in many thread migrations between CPUs. On line 24, thread 3 goes to sleep:

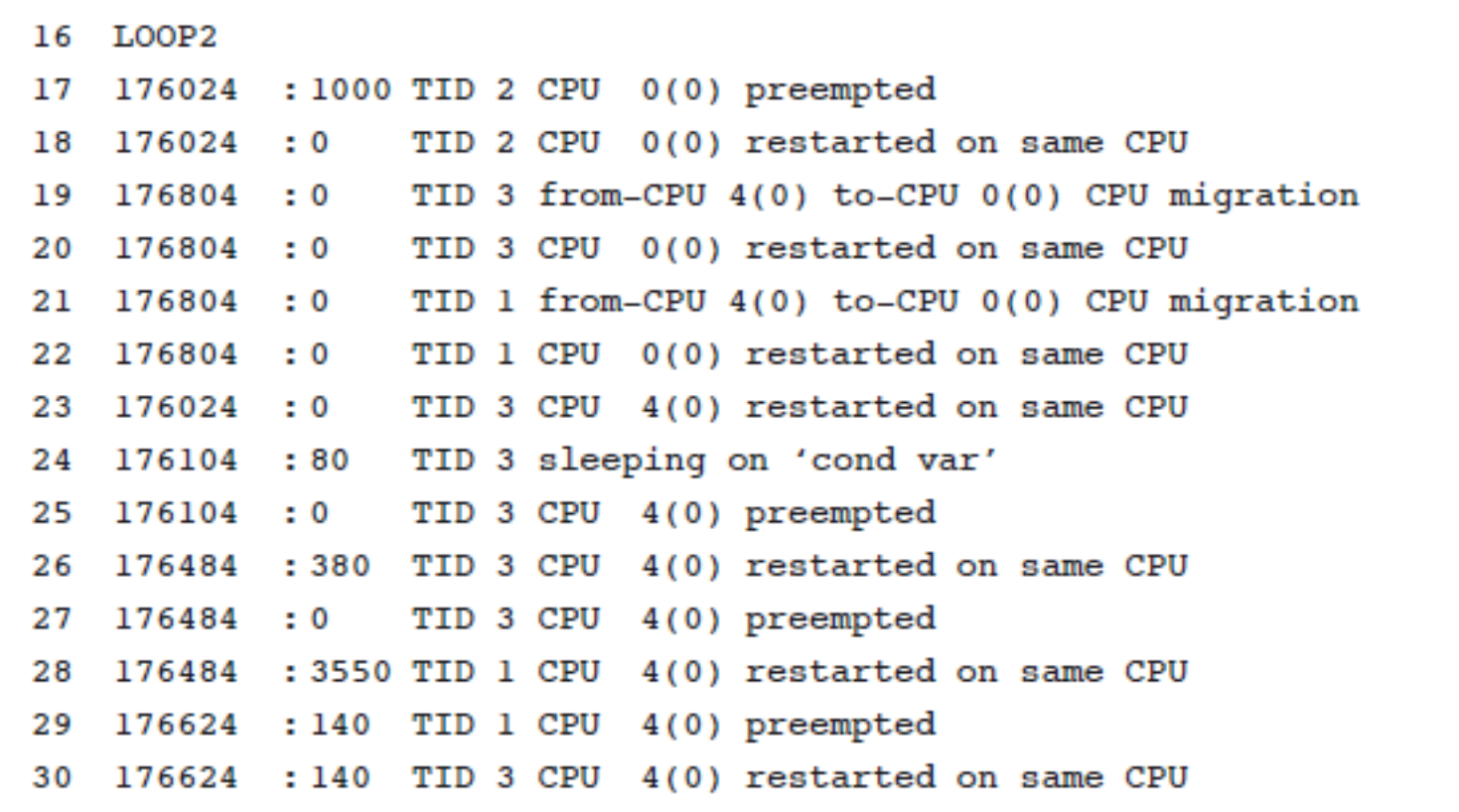

#### Thread Scheduling Analysis (10)

From line 31, the call stack dump shows that the last function called is thrp join, which indicates the end of a parallelized section of the program with all threads concluding their processing and only the main thread of the process remaining:

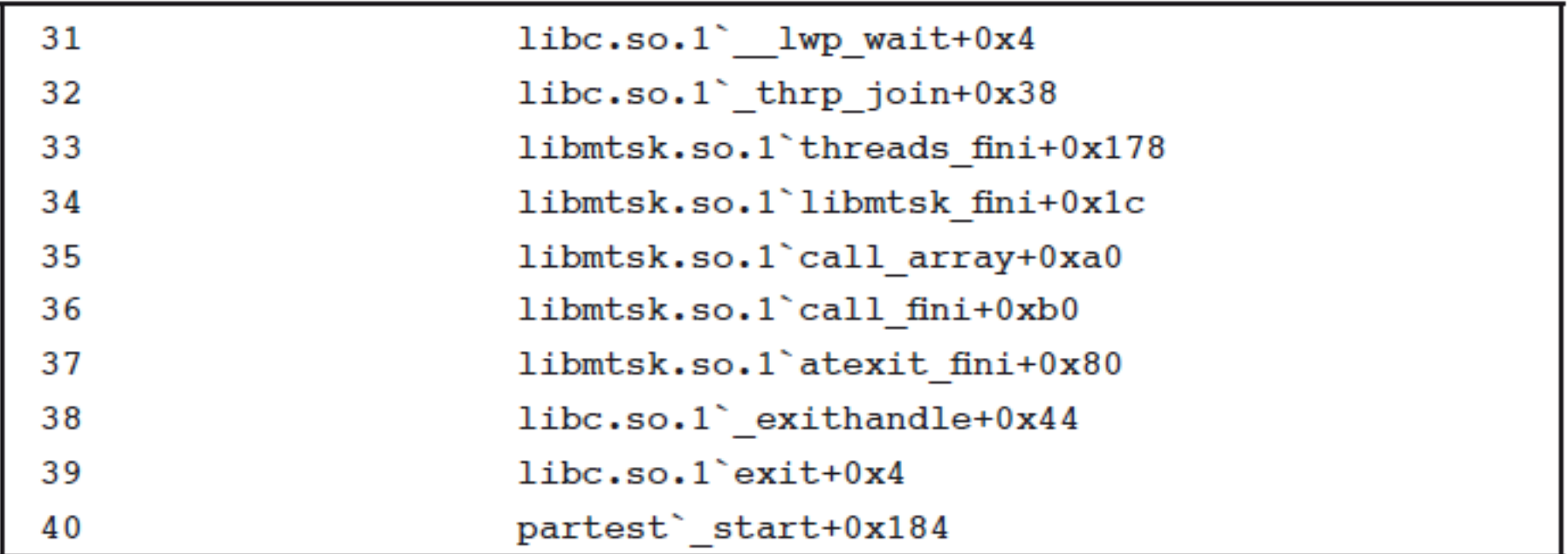

©2009 Dani Flexer dani@daniflexer.com

## I/O Performance Problems (1)

- Sluggishness due to a high rate of I/O system calls is a common problem
- To identify the cause it is necessary to determine:
	- Which system calls are called
	- What frequency
	- By which process
	- Why?
- ©2009 Dani Flexer dani@daniflexer.com • Good tools for initial analysis: vmstat, prstat

## I/O Performance Problems (2)

- In this example:
	- A Windows 2008 server is virtualized on OpenSolaris using the Sun xVM hypervisor for x86 and runs fine
	- When the system is activated as an Active Directory domain controller, it becomes extremely sluggish

#### I/O Performance Problems (3)

#### • vmstat results:

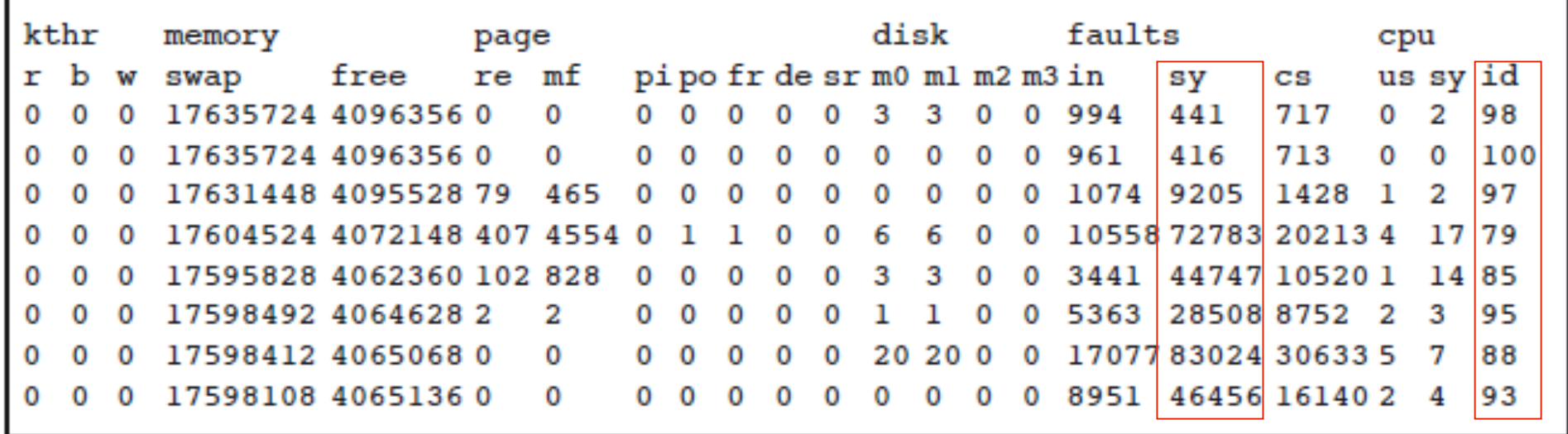

• # system calls (sy) grows and stays high while CPU is more than 79% idle (id)

calls per interval, here it is >9,000 up to 83,000 • A CPU-bound workload on this system normally generates <5,000

dani@daniflexer.com

#### I/O Performance Problems (4)

• prstat -Lm results:

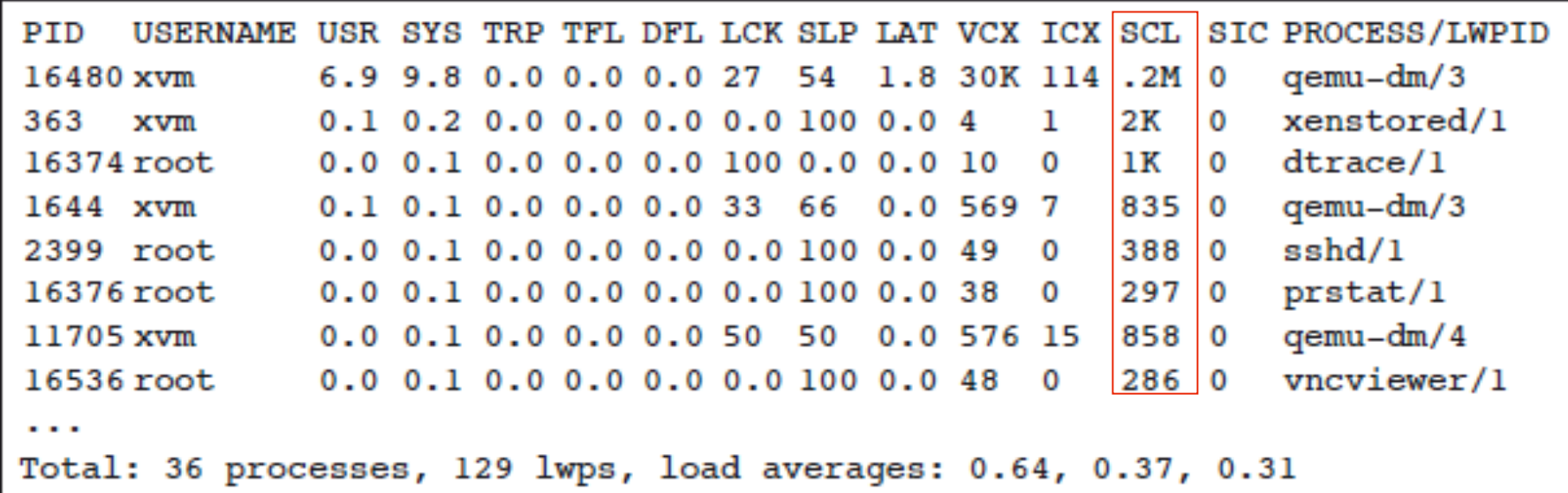

- qemu-dm executes a very large number of system calls (200K) SCL
- 100X more than xenstored in 2nd place
- Need to drill down to find out which system call and why

#### I/O Performance Problems (5)

• count\_syscalls.d, prints call rates for the topten processes/system calls every 5 seconds:

```
1 #!/usr/sbin/dtrace -s
 2 #pragma D option quiet
  3 BEGIN {
  4 timer = timestamp; /* nanosecond timestamp */
  5 }
  6 syscall:::entry {
 7 @call count[pid, execname, probefunc] = count();
  8 }
  9 tick-5s {
10 trunc(@c, 10);
11 normalize(@call count, (timestamp-timer) / 10000000000);
12 printa(?%5d %-20s %6@d %s\n?, @call_count);
13 clear(@call count);
14 print(f? \n);
15 timer = timestamp;
16 }
                                tick-5s prints the information collected — line 10 truncates
                                the aggregation to its top 10 entries, line 12 prints the
                                system call count, and line 13 clears the aggregation.
                                       The syscall:::entry probe fires for each system call.
                                              The system call name, executable, and PID
                                              are saved in the call_count aggregation
```
#### I/O Performance Problems (6)

• When count\_syscalls.d is run, qemu-dm is clearly creating the load, primarily through calls to write and lseek:

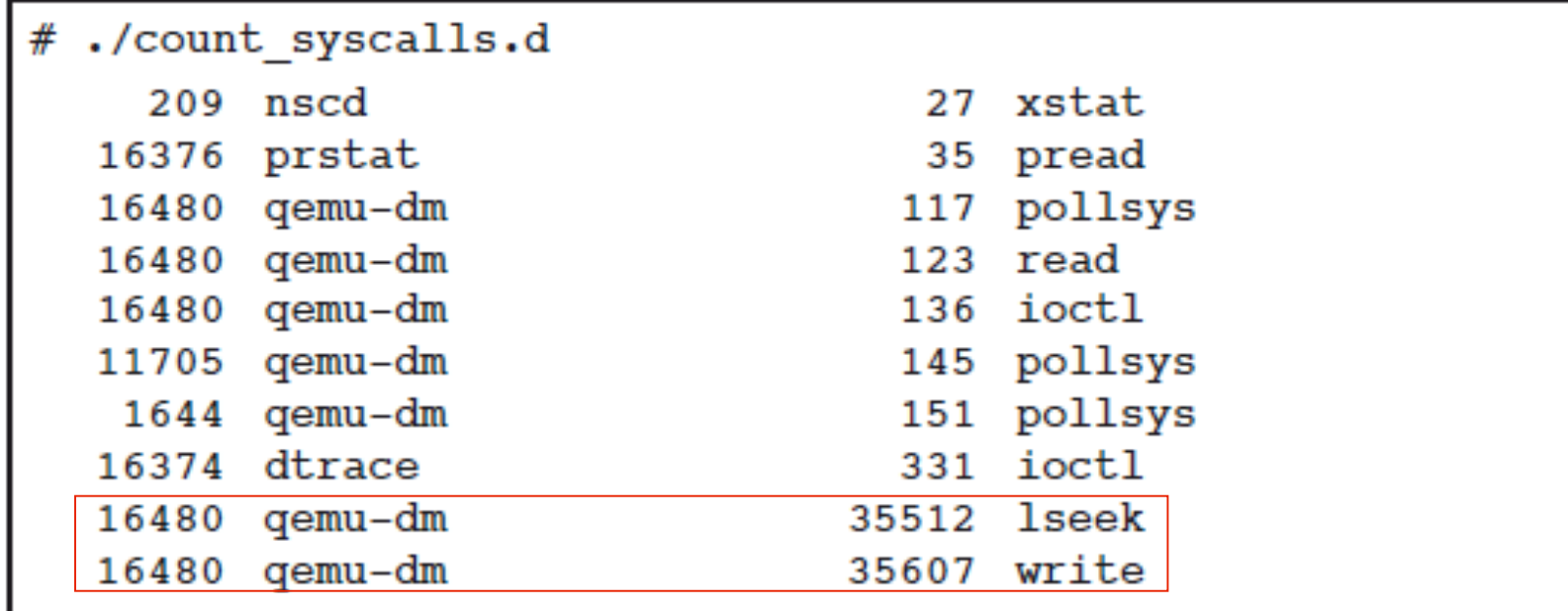

# I/O Performance Problems (7)

• To see why gemu-dm is making these calls, gemustat.d is implemented to collect statistics of the I/O calls, focusing on write (not shown) and lseek:

```
1 #!/usr/sbin/dtrace -s
 2 #pragma D option quiet
  3 BEGIN {
4 seek = 0L;
 5 }
  6 syscall::lseek:entry
  / execname == "qemu-dm" \&\& !arg2 \&\& seek /
 8 {
  9 @lseek[arg0, arg1-seek] = count();
10 seek = arg1;
11 }
```
*Probes called only if the triggering call to lseek sets the file pointer to an absolute value, (arg2 - whence - SEEK\_SET)*

> *The difference between the current and previous position of the file pointer is used as the second index of the aggregation in line 9*

*To determine the I/O pattern, the script saves the absolute position of the file pointer passed to lseek() in the variable seek in line 10*

#### I/O Performance Problems (8)

- Results show massive number of calls to file descriptor 5, moving the descriptor by offset 1, and writing a single byte
- In other words, gemu-dm writes a data stream as single bytes, without any buffering

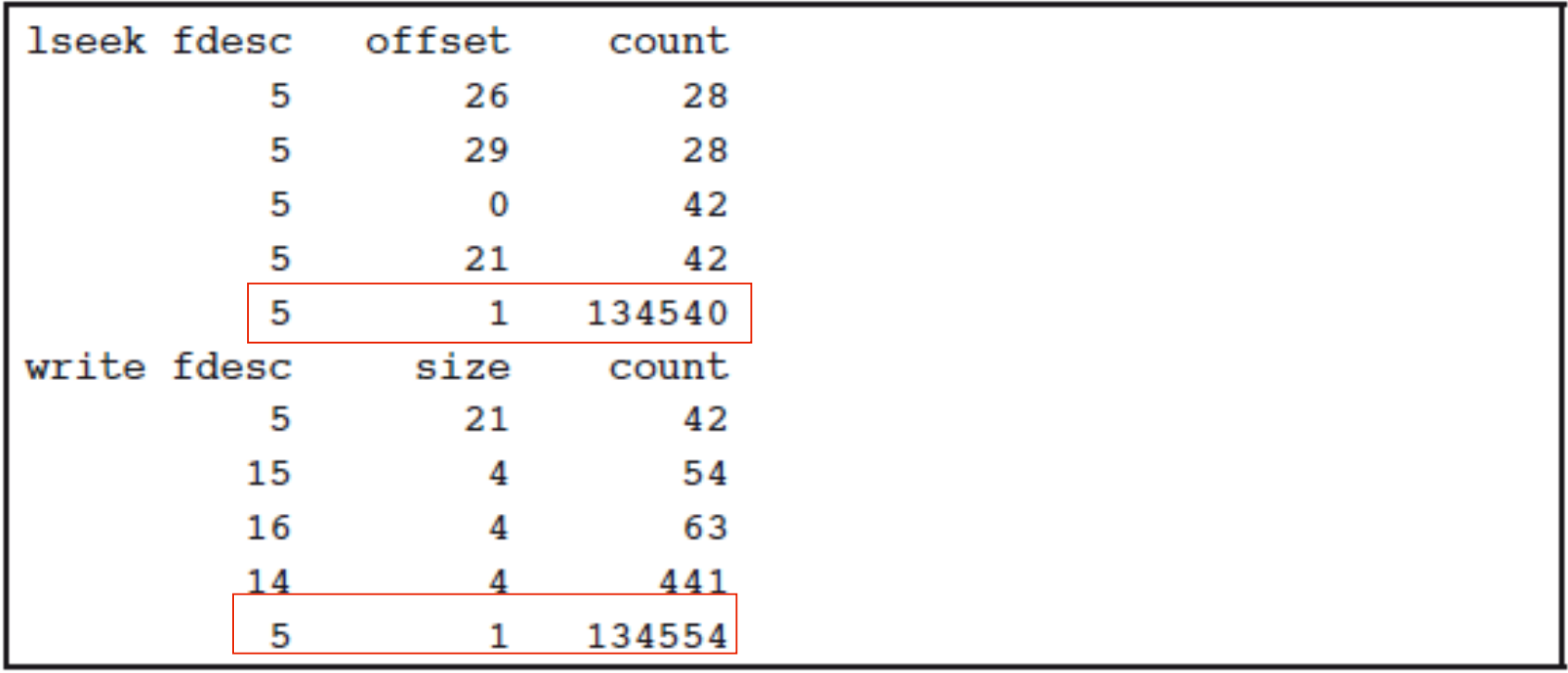

#### I/O Performance Problems (9)

The pfiles command identifies the file accessed by qemu-dm through file descriptor 5 as the virtual Windows system disk:

```
# pfiles 164805: S IFREG mode:0600 dev:182,65543 ino:26 uid:60 gid:0
size:11623923712
      O RDWR O LARGEFILE
      /xvm/hermia/disk c/vdisk.vmdk
. . .
```
#### I/O Performance Problems (10)

- Next gemu-callstack.d is implemented to see where the calls to Iseek originate by viewing the call stack
- Script prints the three most common call stacks for the lseek and write system calls every five seconds

```
©2009 Dani Flexer
                            dani@daniflexer.com
 1 \#!/usr/sbin/dtrace -s2 #pragma D option quiet
  3 syscall::lseek:entry, syscall::write:entry
 4 / execname == "qemu-dm" /
  5 {
 6 \text{C}[probefunc, ustack()] = count();
  7 }
  8 tick-5s {
  9 trunc(@c, 3);
10 printa(@c);
11 clear(@c);
12 }
                                            Line 10 prints the three most
                                            common stacks.
                                                      Line 6 saves
                                                      the call stack of
                                                      lseek and write
```
#### I/O Performance Problems (11)

• Looking at the most common stack trace:

#### write

libc.so.1<sup>b</sup> write+0xa qemu-dm'RTFileWrite+0x37 qemu-dm'RTFileWriteAt+0x48 gemu-dm'vmdkWriteDescriptor+0x1d5 qemu-dm'vmdkFlushImaqe+0x23 qemu-dm'vmdkFlush+0x9 qemu-dm<sup>o</sup>VDFlush+0x91 qemu-dm'vdisk flush+0x1c qemu-dm'bdrv flush+0x2e qemu-dm ide write dma cb+0x187 qemu-dm'bdrv aio bh cb+0x16 qemu-dm'qemu\_bh\_poll+0x2d qemu-dm`main loop wait+0x22c qemu-dm`main loop+0x7a qemu-dm'main+0x1886 qemu-dm start+0x6c exer between  $\mathsf{lex}$ 28758

- The stack trace shows that the virtual machine is flushing the disk cache for every byte indicating a disabled disk cache
- lexecache on certain volumes • Later it was discovered that when an MS server is an Active Directory domain controller, the directory service writes unbuffered and disables the disk write

#### Other Examples in the Doc

- Additional detailed examples:
	- Improving performance by reducing data cache misses
	- Improving scalability by avoiding memory stalls
	- Memory placement optimization with OpenMP
	- Using DTrace with MPI
- These use a wider range of tools, including:
	- Sun Studio Performance Analyzer
	- busstat, cpustat, cputrack
	- gnuplot

#### DTrace — not just text

#### DLight (SS12)

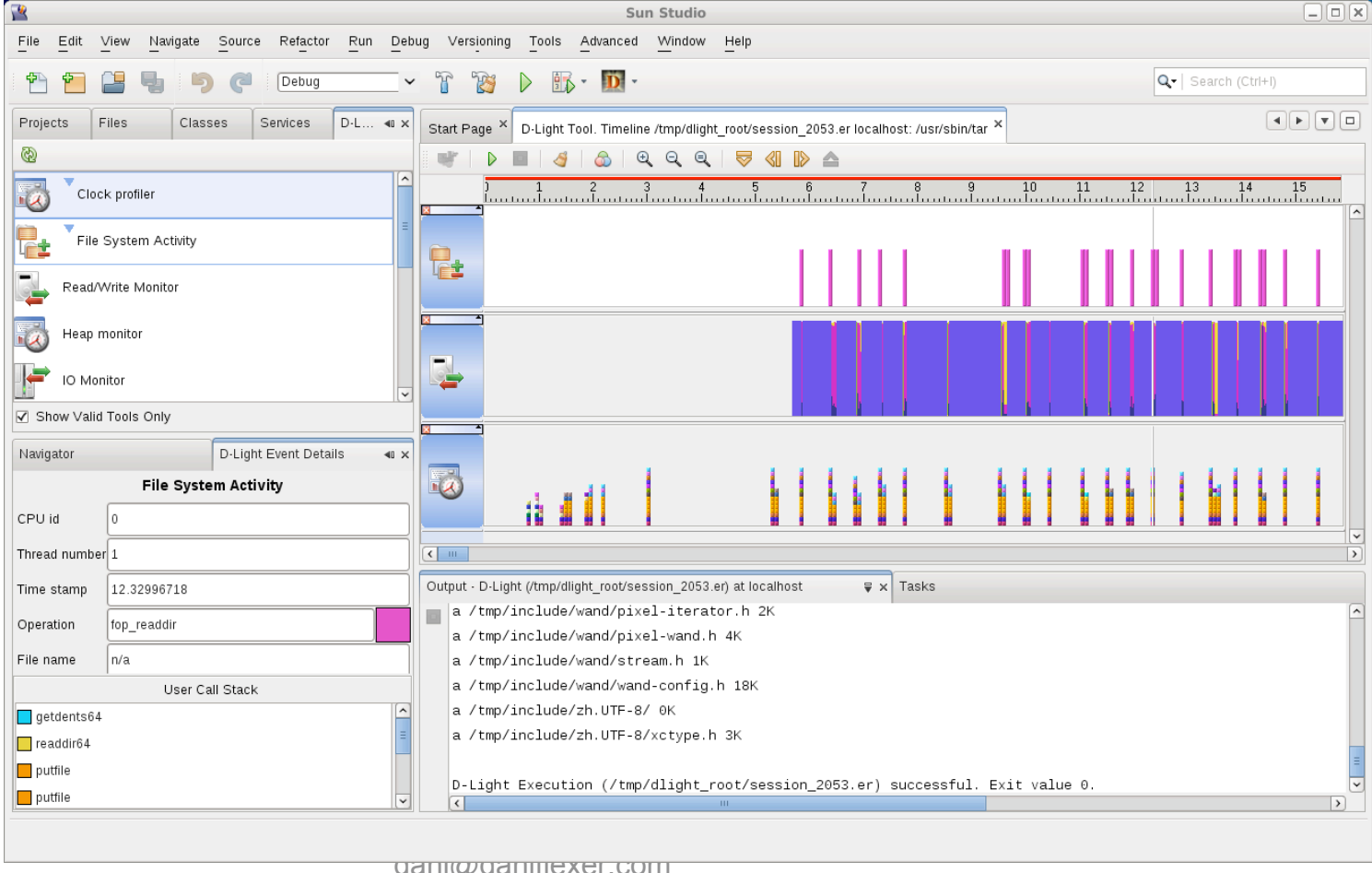

danimexer.com

#### DTrace — not just text

#### Chime (NetBeans)

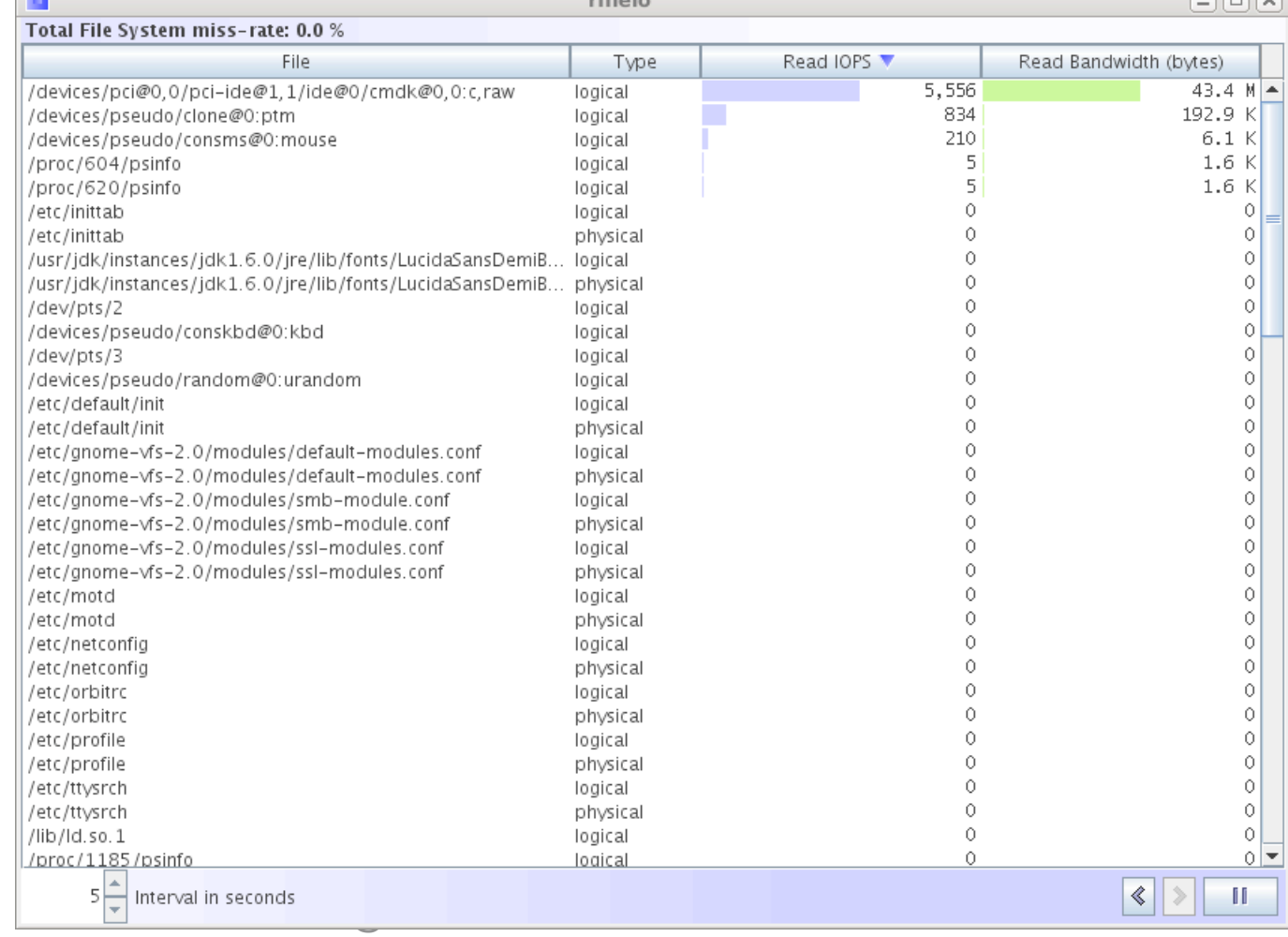

 $-0.1 - 1$ 

ت تھ تا

#### Conclusions

- Computing is getting more complex
	- Multiple CPUs, cores, threads, virtualized operating systems, networking, and storage devices
- Serious challenges to architects, administrators, developers, and users
	- Need high availability and reliability
	- Increasing pressure on datacenter infrastructure, budgets, and resources
- Need to maintain systems at a high level of performance — without adding resources
- ©2009 Dani Flexer dani@daniflexer.com • Demand control through optimization is the most cost efficient way to grow DC capacity

#### Conclusions

- To achieve these objectives, OpenSolaris has a comprehensive set of tools with DTrace at their core
	- Enable unprecedented levels of observability and insight into the workings of the operating system and the applications running on it
	- Tools allow you to quickly analyze and diagnose issues without increasing risk
- Observability is a primary driver of consistent system performance and stability

©2009 Dani Flexer dani@daniflexer.com

# *Thanks!*

- Technical content and experience provided by Thomas Nau of the Infrastructure Department, Ulm University, Germany
	- Except section on MPI
- Paper recently published by Sun see:
	- http://sun.com/solutions/hpc/resources.jsp (under White Papers)
	- http://sun.com/solutions/hpc/development.jsp (under Sun Tools and Services)
- Dani Flexer dani@daniflexer.com

# Q&A

#### *dani@daniflexer.com*

©2009 Dani Flexer dani@daniflexer.com